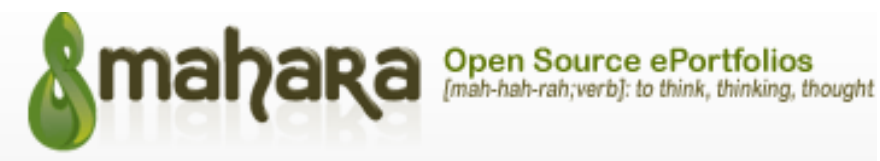

A day in the life

## **SUBMITTING A PORTFOLIO FOR MARKING**

As a student you maybe required to submit your portfolio pages for marking.

When your page is ready for submission, you can submit it via the *Submit* button in the *display view* of your page. To access the *display view* of the page, you can go to the *Portfolio* tab and click on the page name in your page list.

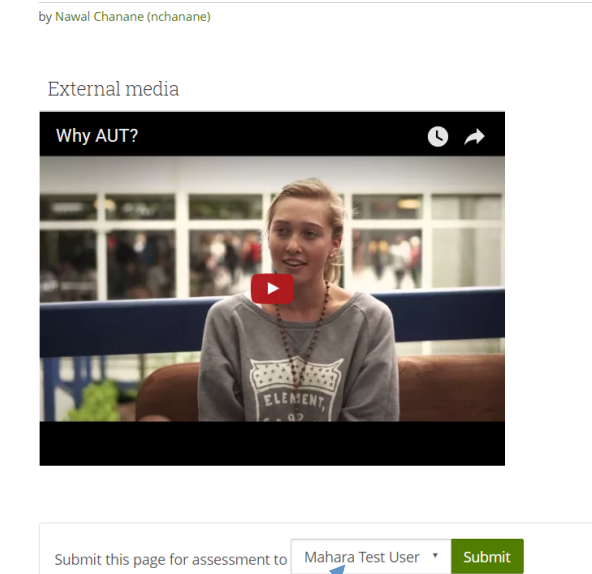

At the bottom of the page, you can find the **Submit** button. Before you click on it to submit, please click on the *dropdown list* to ensure you are submitting your page to the correct group. (Please double check with your lecturer if you are not sure which group to submit your page to).

You will receive the below warning before submitting the assessment.

Submit 'A day in the life' to 'Mahara Test User' for assessment

If you submit 'A day in the life' to Mahara Test User for assessment, you will not be able to edit its contents until your tutor has finished marking it. Are you sure you want to submit now?

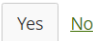

Please notice that you will only be able to edit the 'page' again when it has been marked and released back to you by your lecturer.